NATIONAL QUALIFICATIONS 2011

BUSINESS MANAGEMENT STANDARD GRADE General Level Practical Abilities Report

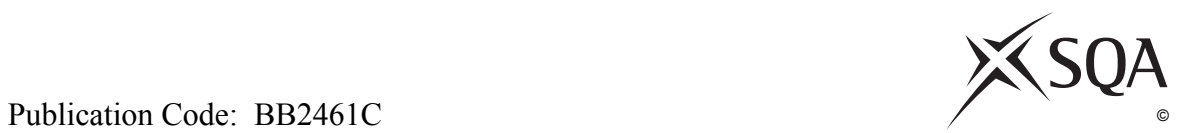

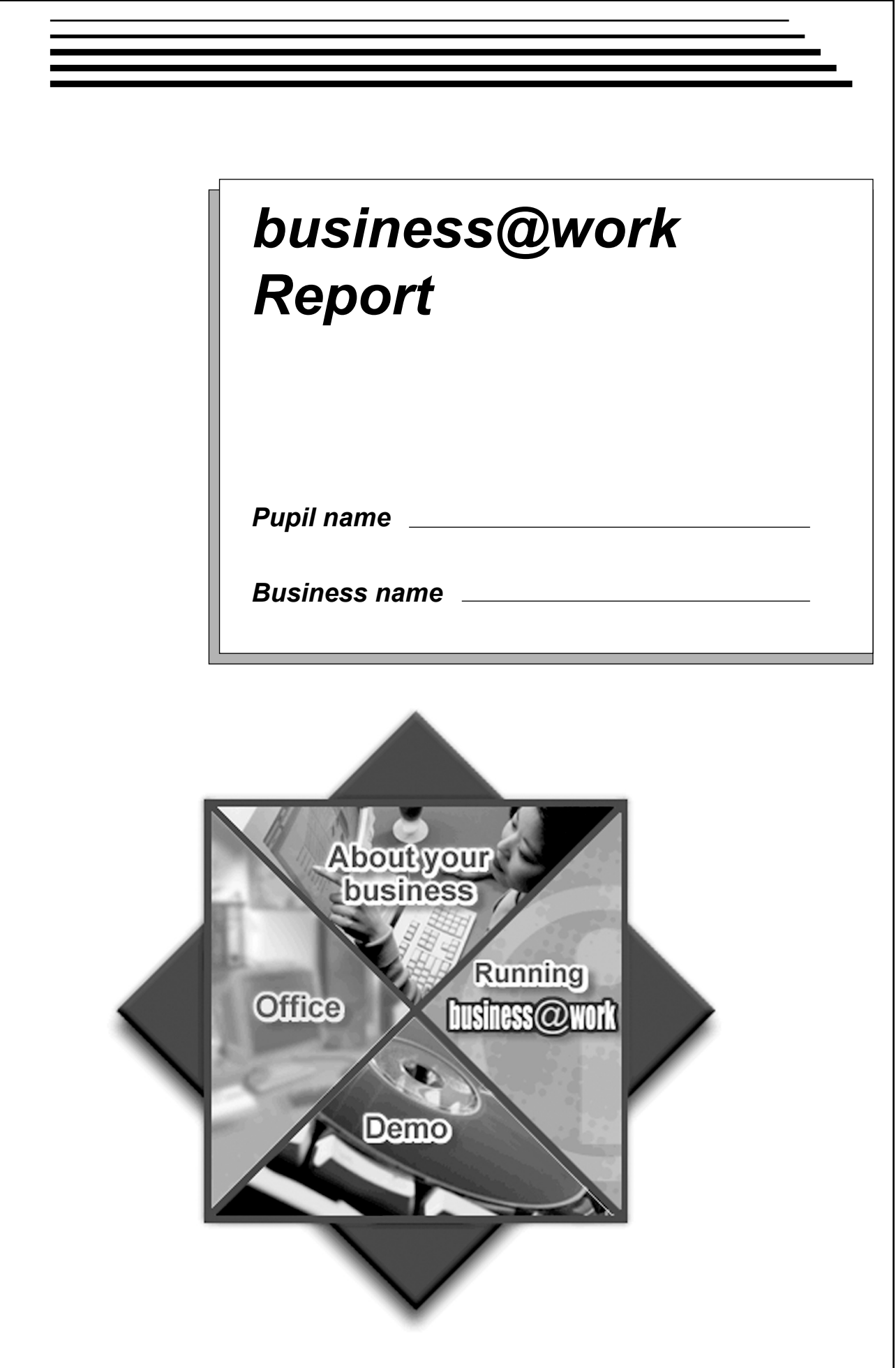

## *business@work***—Report**

It is now time to prepare a report to summarise your thoughts on your business.

Your report is split into the following 3 sections.

- Section 1 USING *business@work*
- Section 2-LOCATION
- Section 3-SUSTAINABLE SUCCESS

Complete your report using the information from the scenario and other course materials.

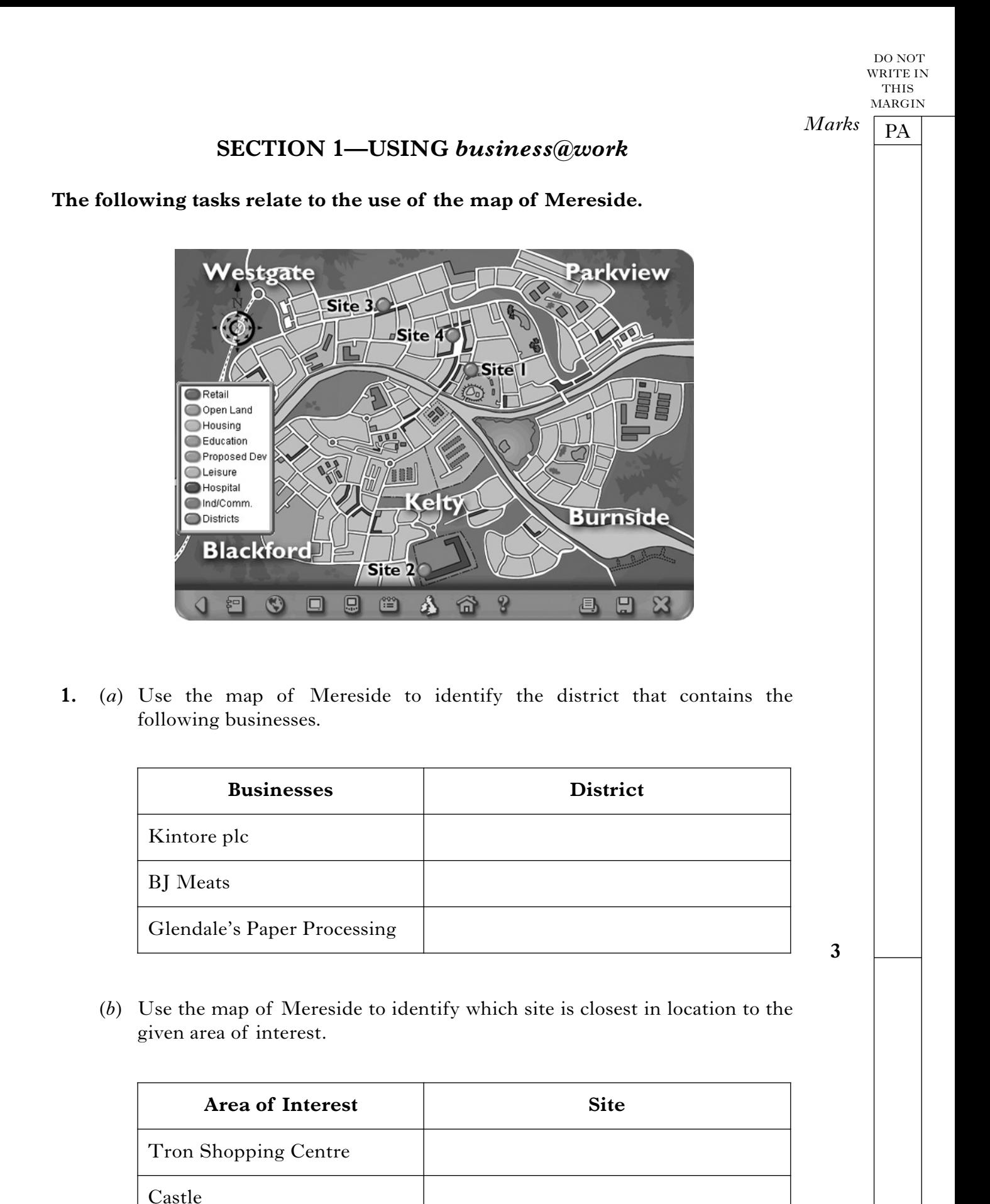

*Page four*

Halls of Residence

Hospital

**4**

DO NOT WRITE IN THIS MARGIN

PA *Marks*

**2.** Once you have clicked on a particular site, **2** more screens of information about the site are available to you.

Explain how you access each screen and suggest **one** piece of information gained from **each** screen.

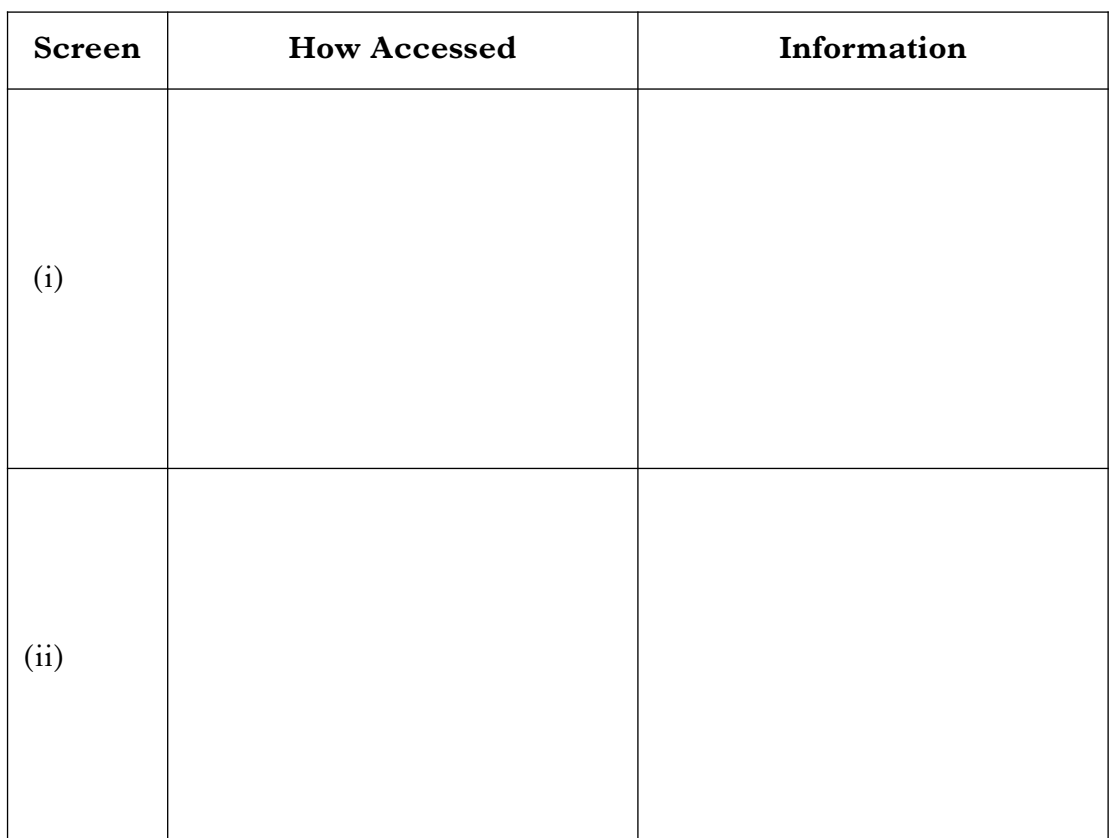

**4**

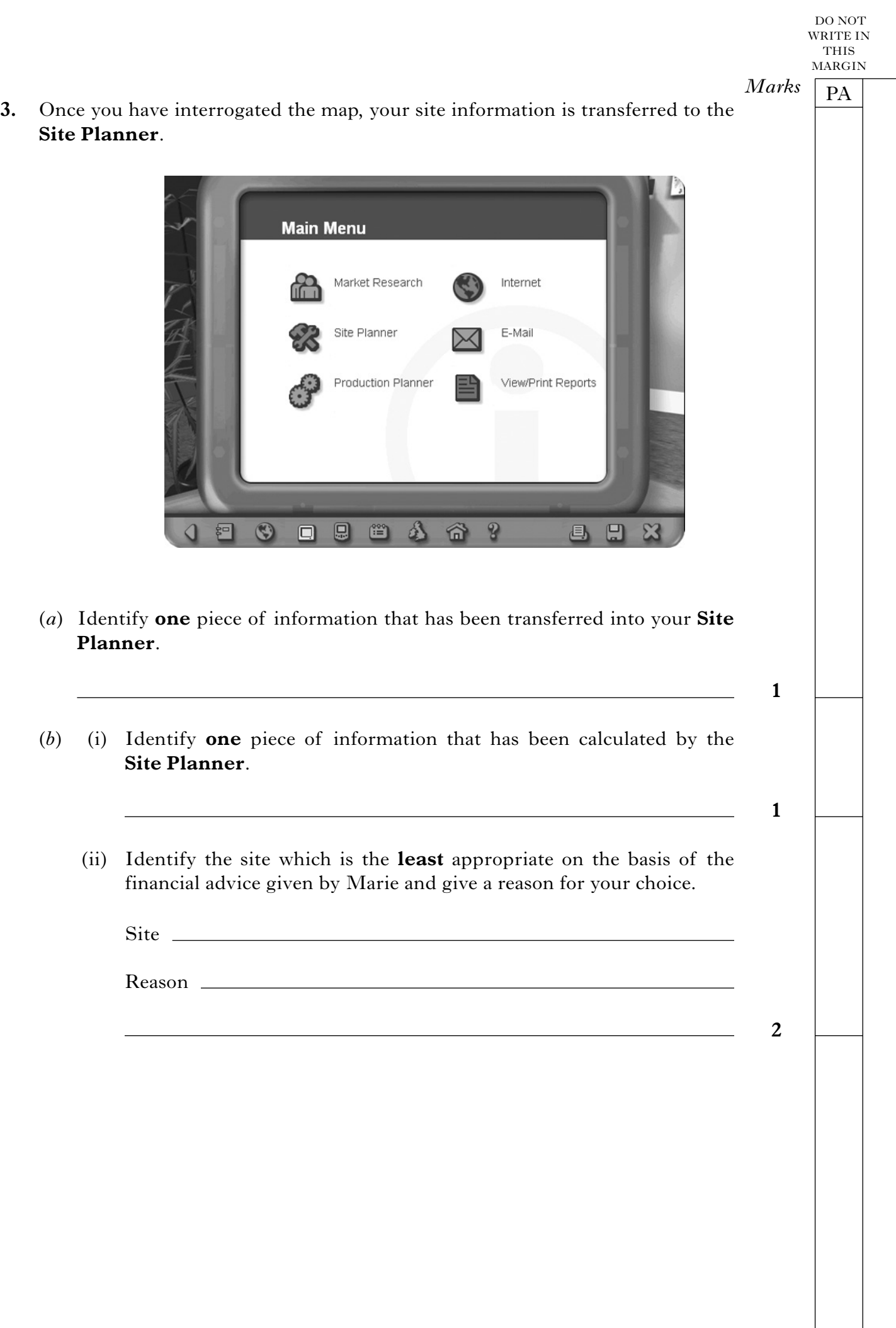

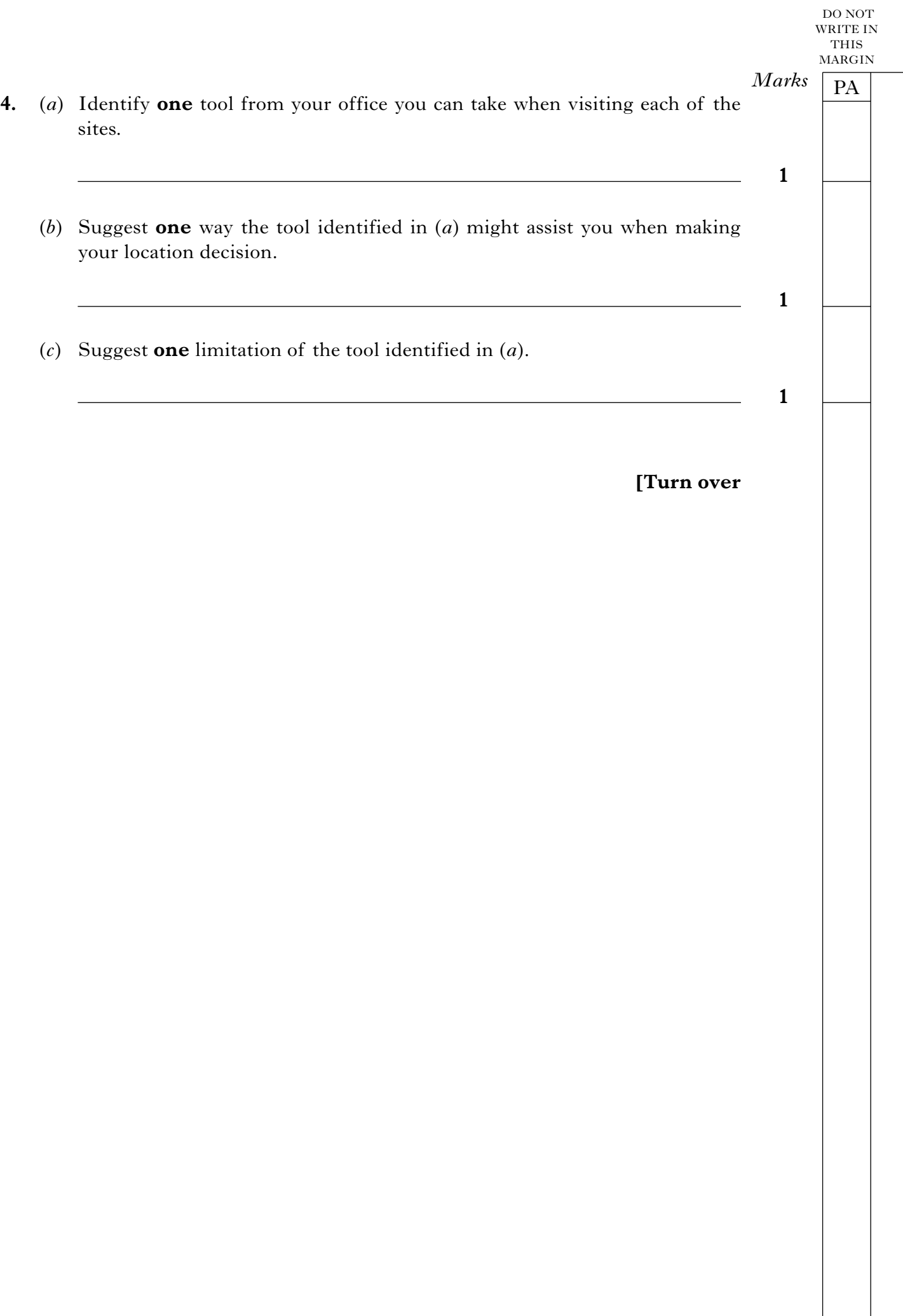

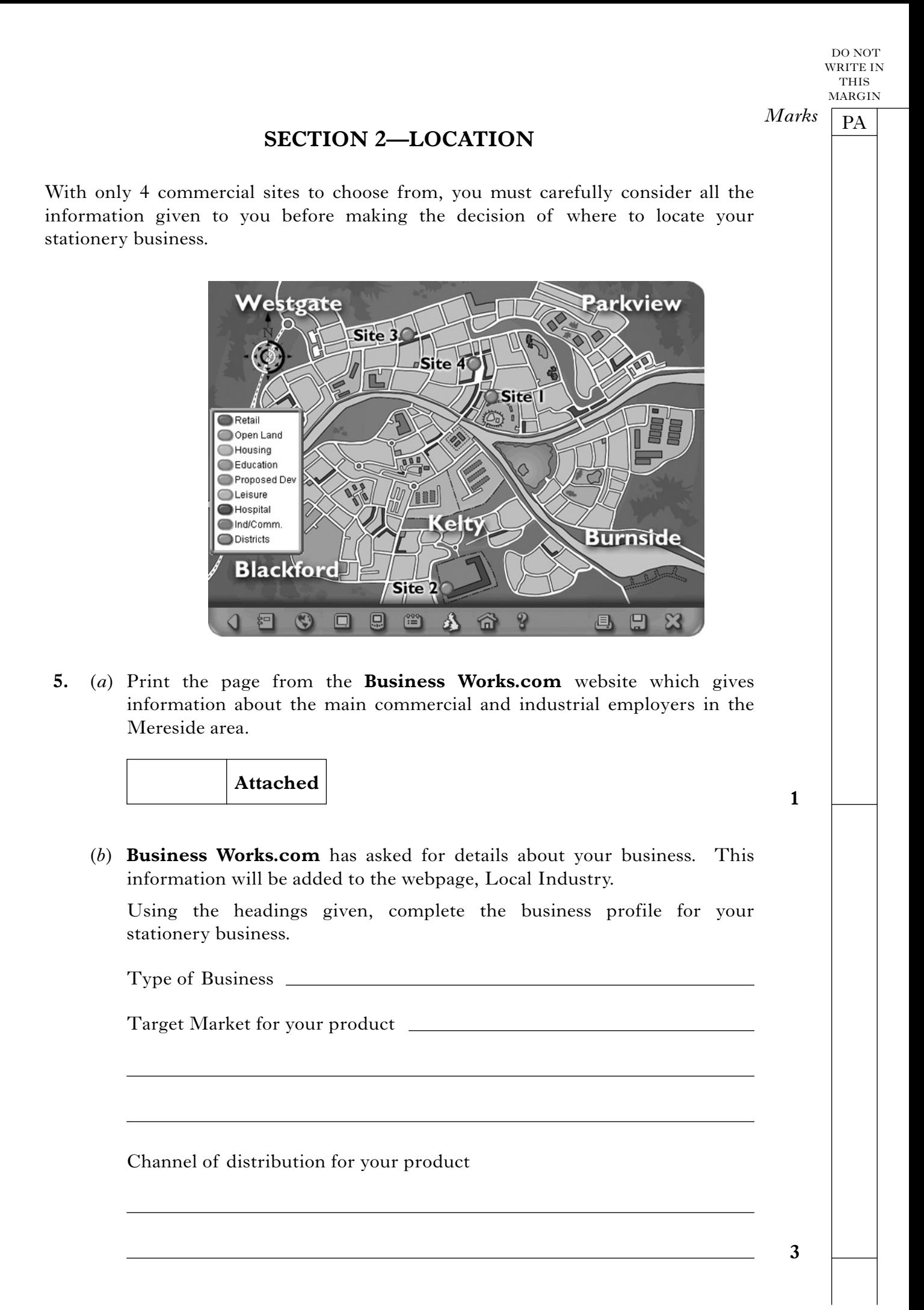

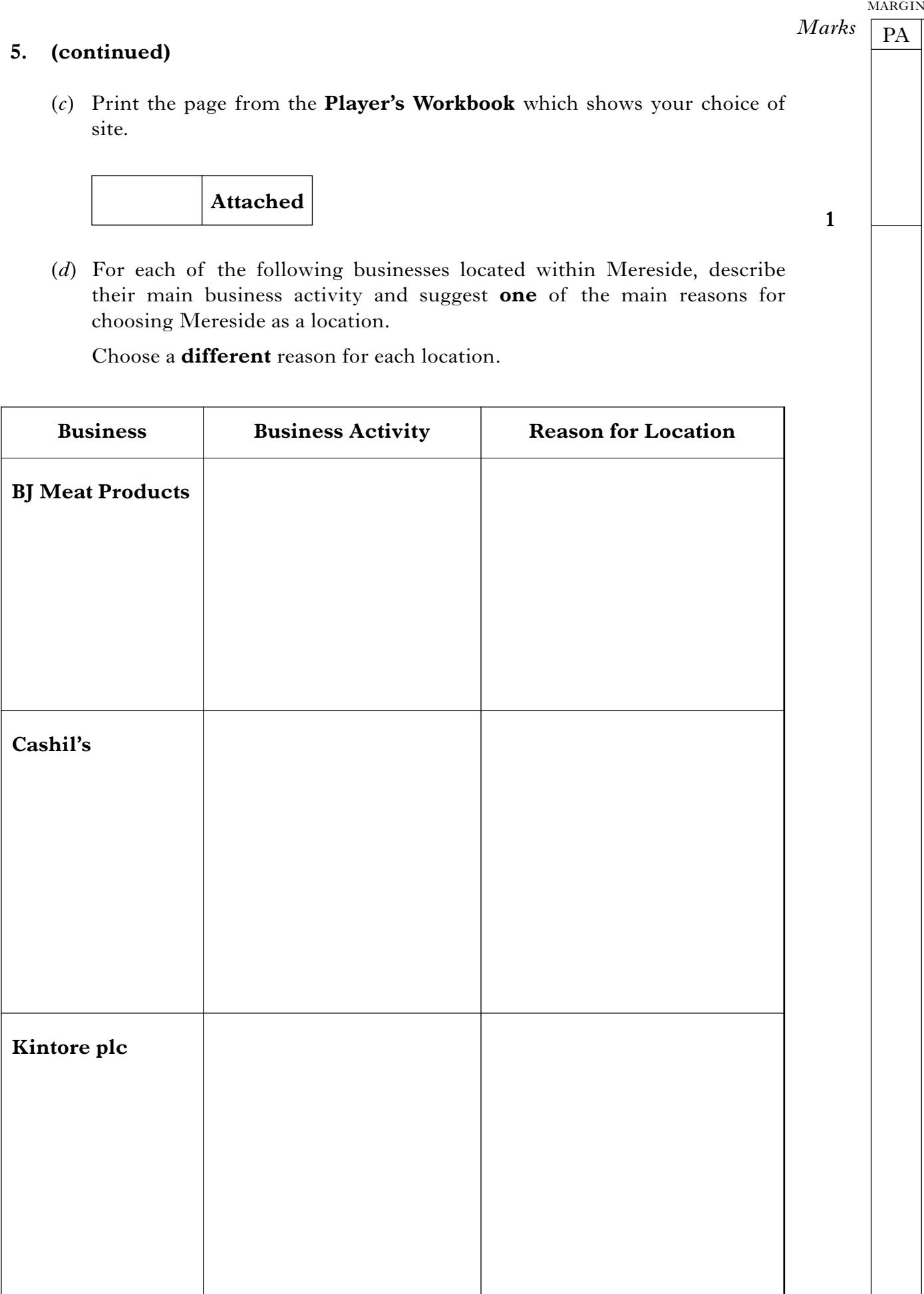

**6**

DO NOT WRITE IN THIS

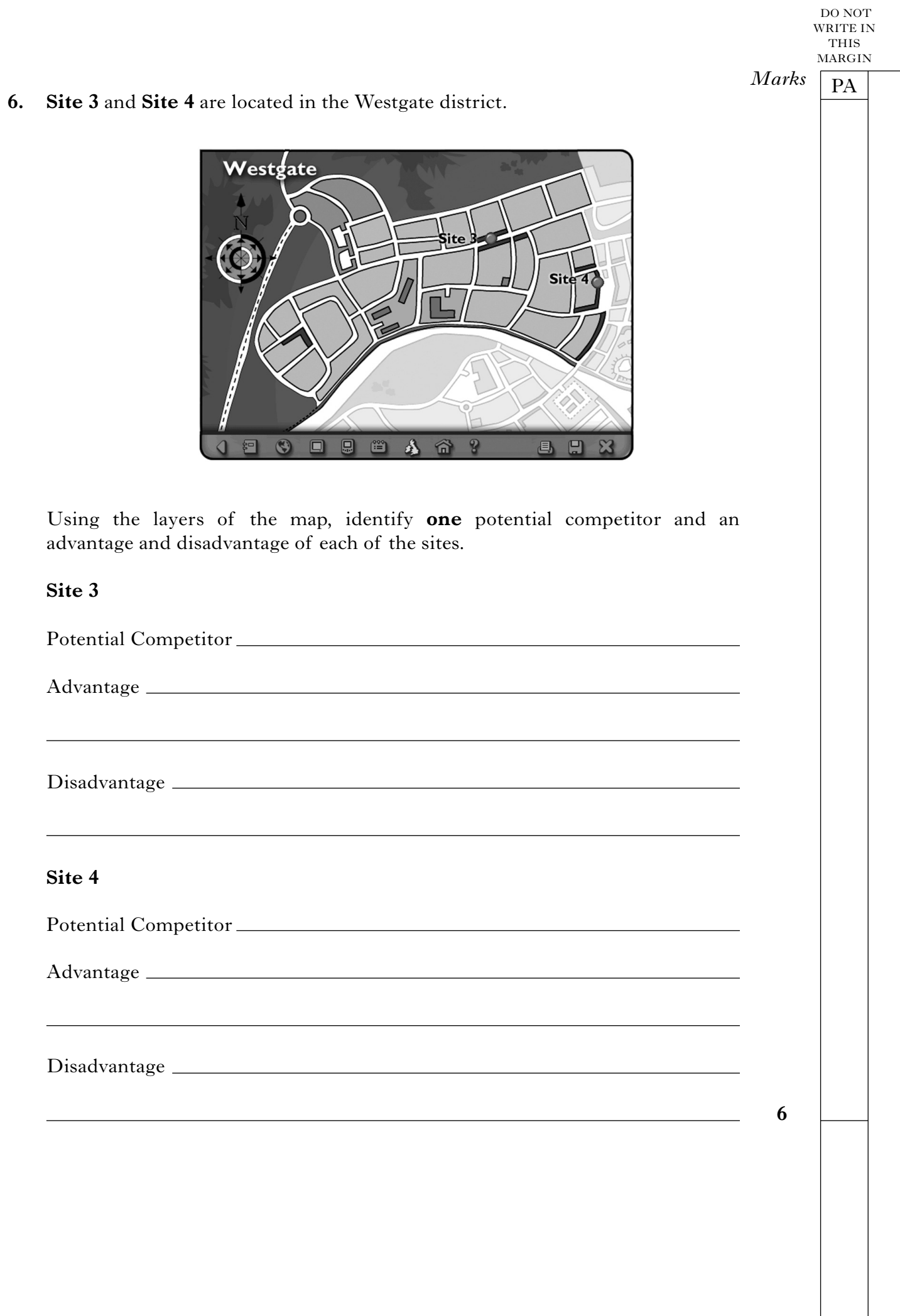

 $\overline{\phantom{a}}$ 

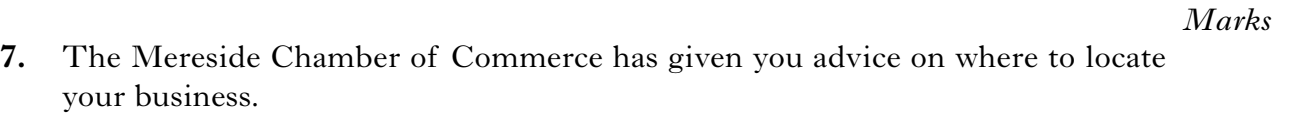

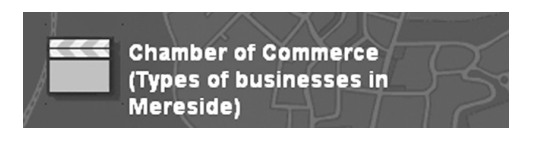

Suggest **3** other external sources of help and advice that may assist you with your location decision.

Suggestion 1

Suggestion 2

Suggestion 3

**3**

PA

DO NOT WRITE IN THIS MARGIN

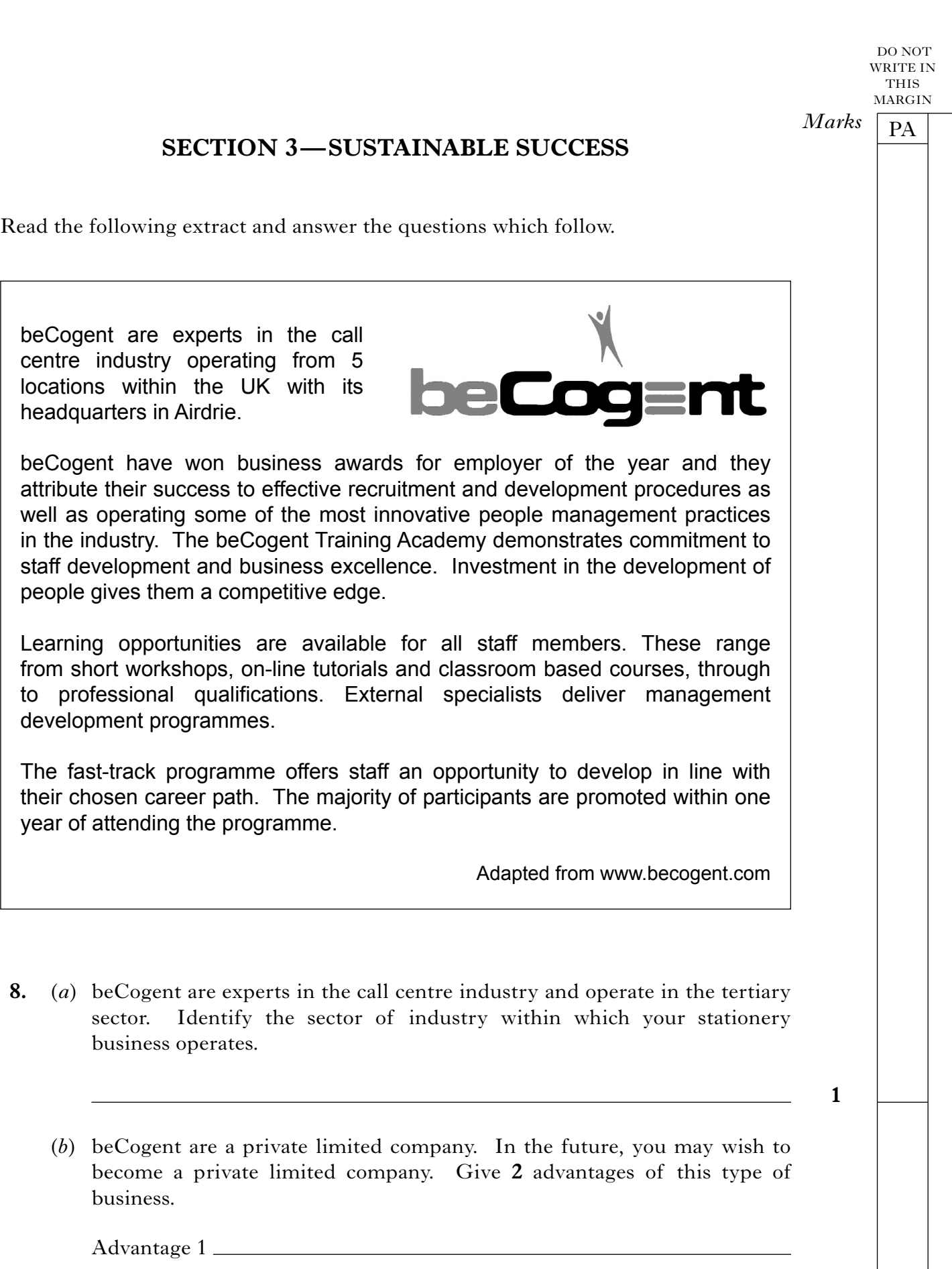

Advantage 2

**2**

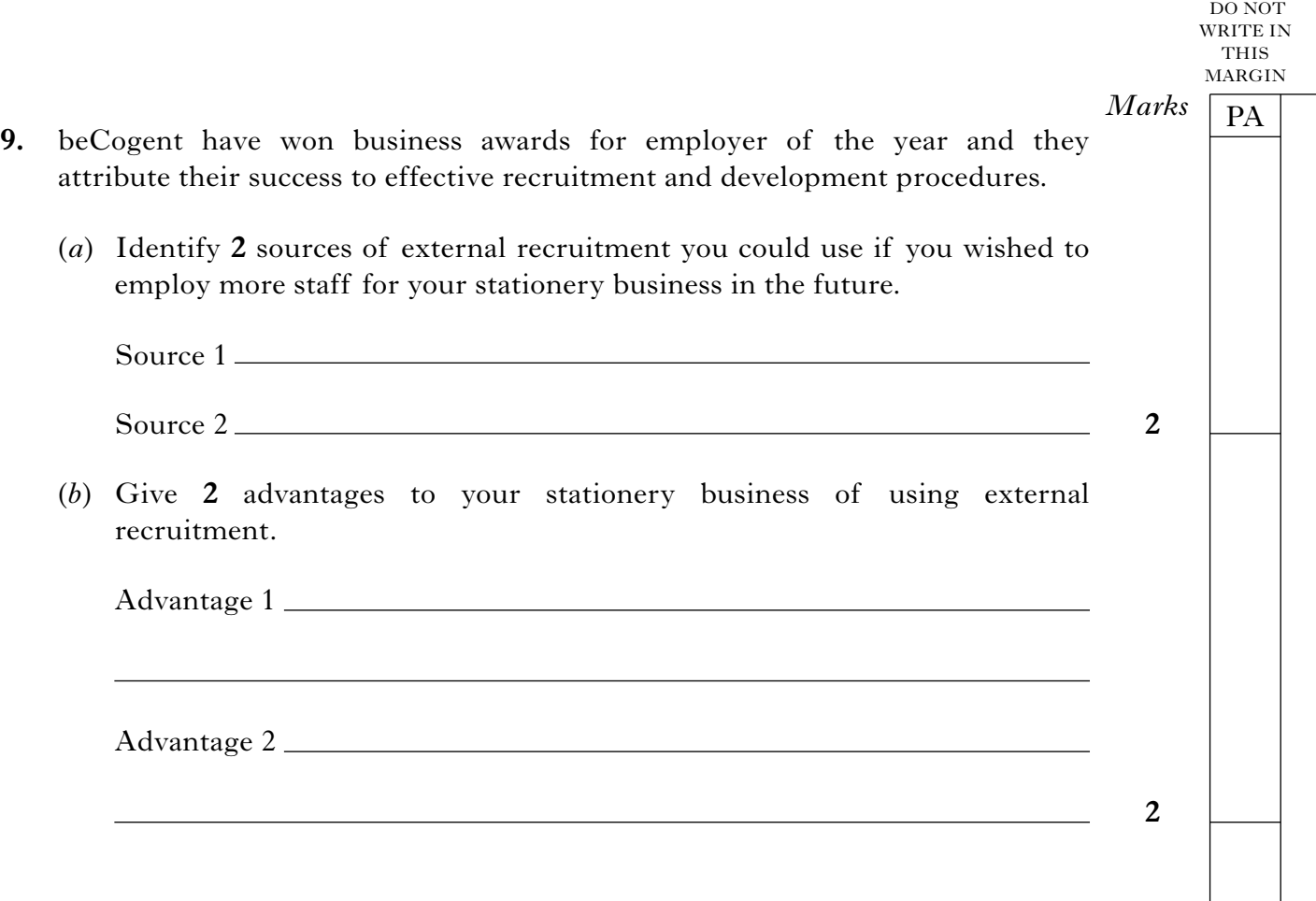

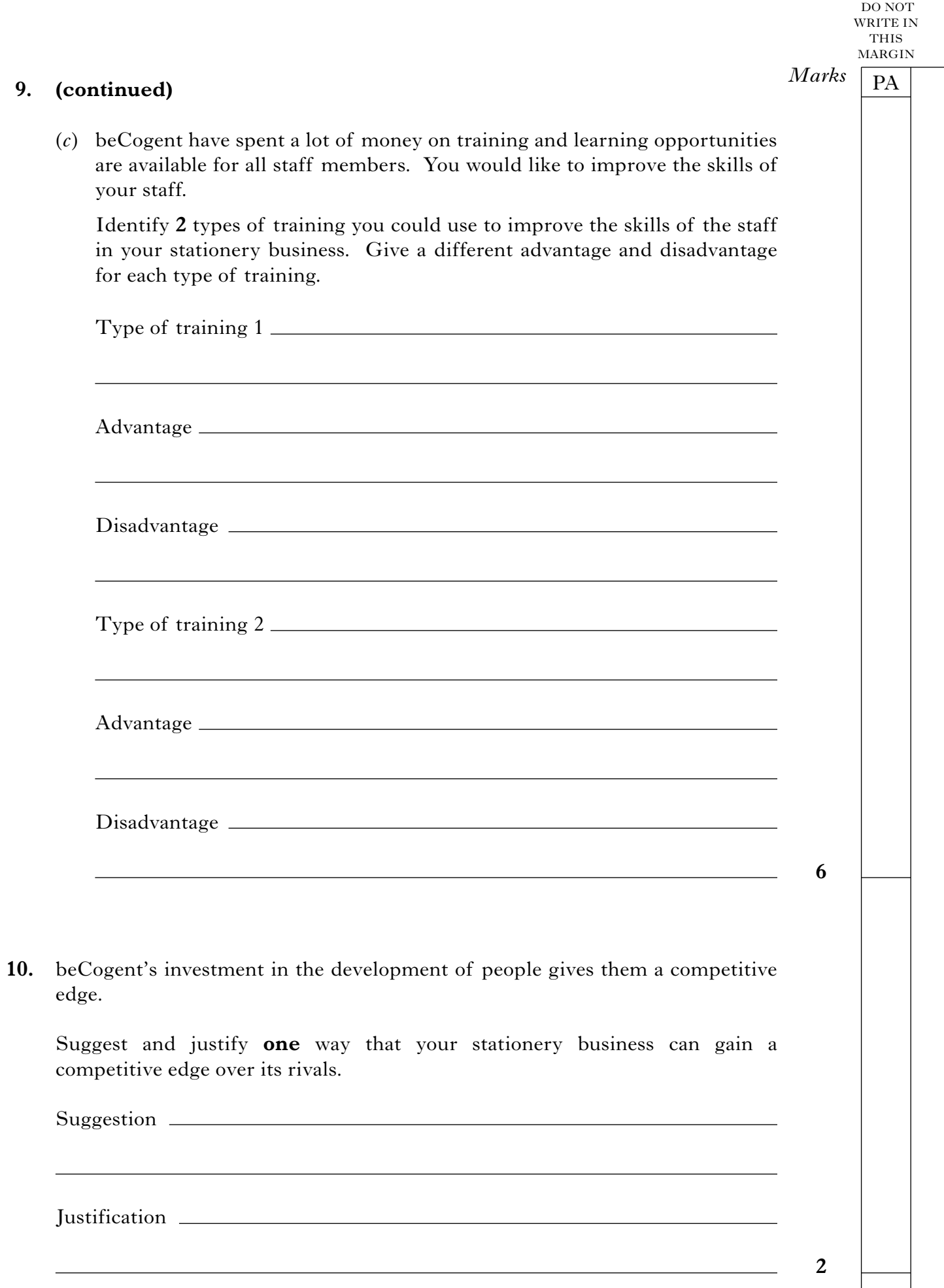

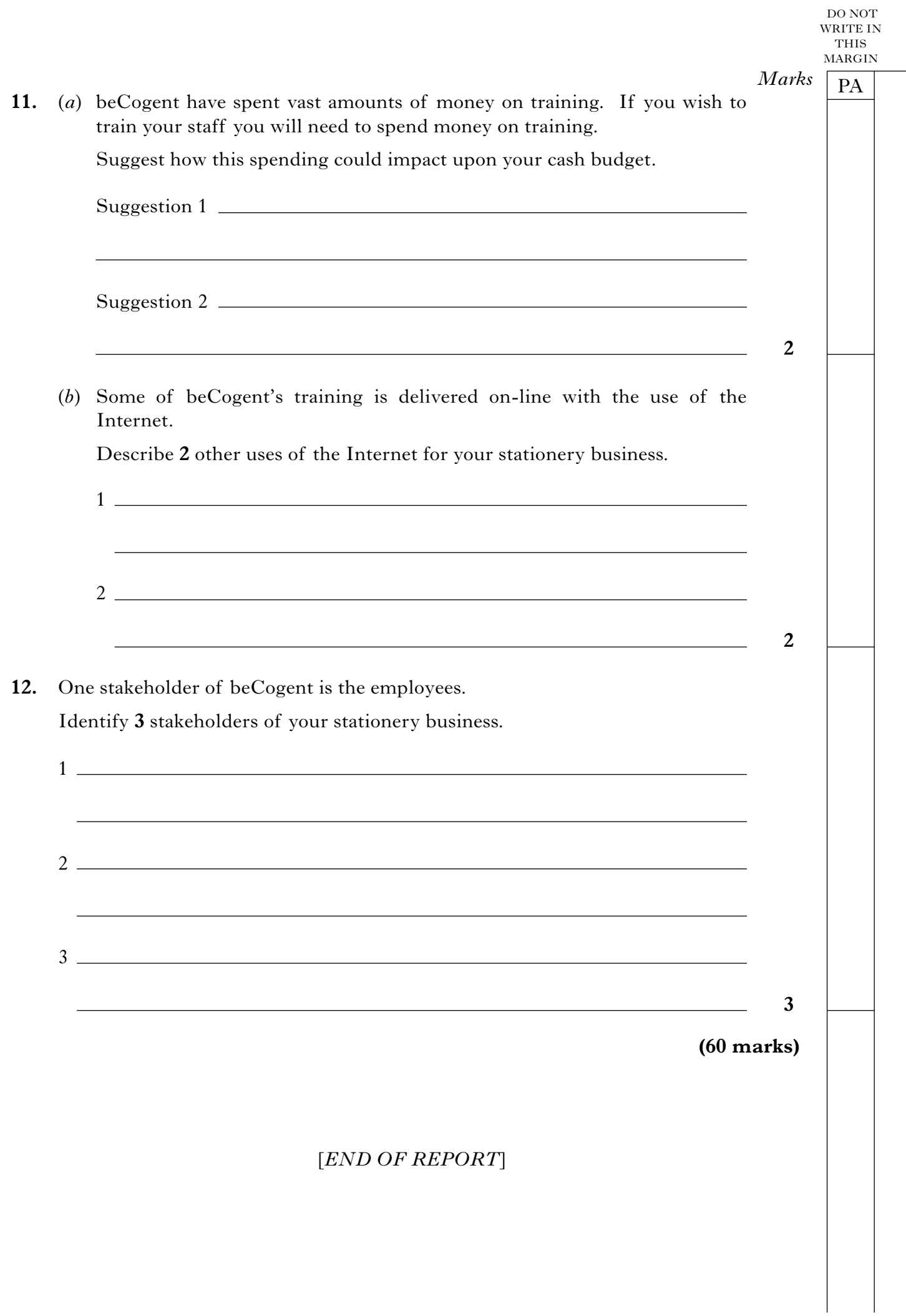

*Page fifteen*

**[BLANK PAGE]**

NATIONAL QUALIFICATIONS 2011

BUSINESS MANAGEMENT STANDARD GRADE General Level Practical Abilities Report Exemplar answers/Marking guidelines

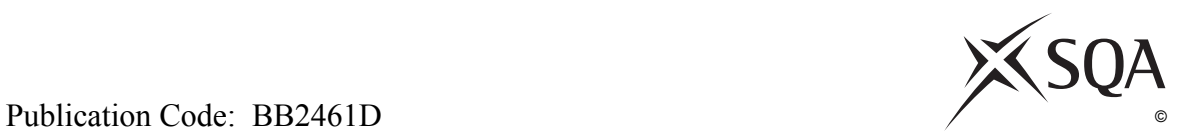

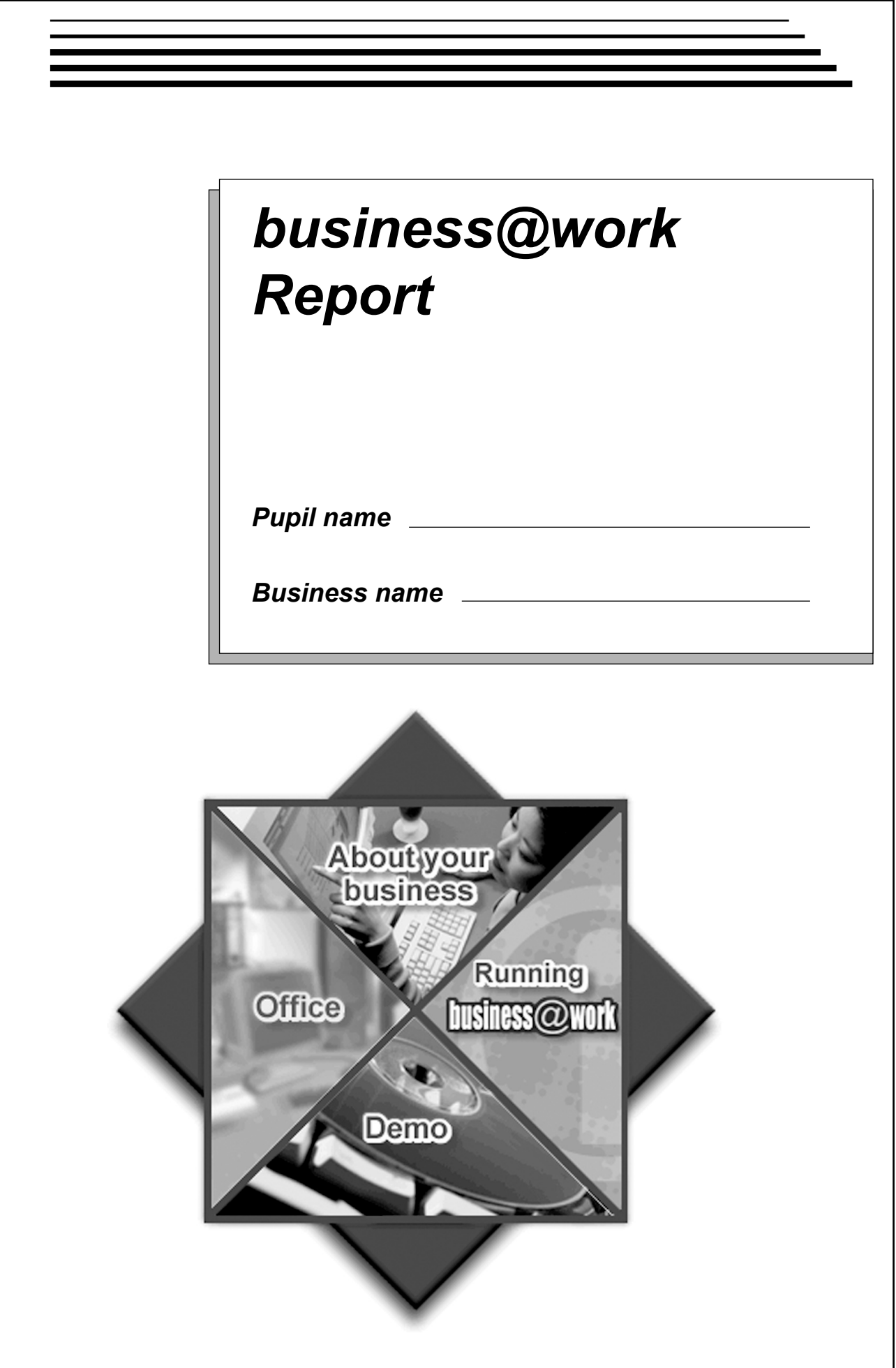

### **Notes for Teachers**

### **Important Information**

- **•** Important Information has been provided as a separate document and issued to centres by SQA.
- This contains specific information which will assist teachers to support candidates through the project eg highlighting when printouts are required.
- Teachers should read this **before** candidates start *business@work* and their Practical Abilities reports.

When candidates are asked to reflect on decisions taken during *business@work* their answers should relate to their original decisions. These may differ from one candidate to another.

Teachers should use their professional judgement to award marks based on the exemplar answers and guidelines for marking provided.

If candidates provide answers and justifications which are not included in the exemplar answers/marking guidelines provided, but are nonetheless valid, teachers should award marks appropriately.

Marks should be allocated according to the exemplar answers/marking guidelines provided —**half marks must not be awarded**.

Marking guidelines with all amendments clearly shown should be included with the candidate sample for verification.

Candidates should respond to the questions in their report using the General level booklet provided.

## *business@work***—Report**

It is now time to prepare a report to summarise your thoughts on your business.

Your report is split into the following 3 sections.

- Section 1 USING *business@work*
- Section 2-LOCATION
- Section 3-SUSTAINABLE SUCCESS

Complete your report using the information from the scenario and other course materials.

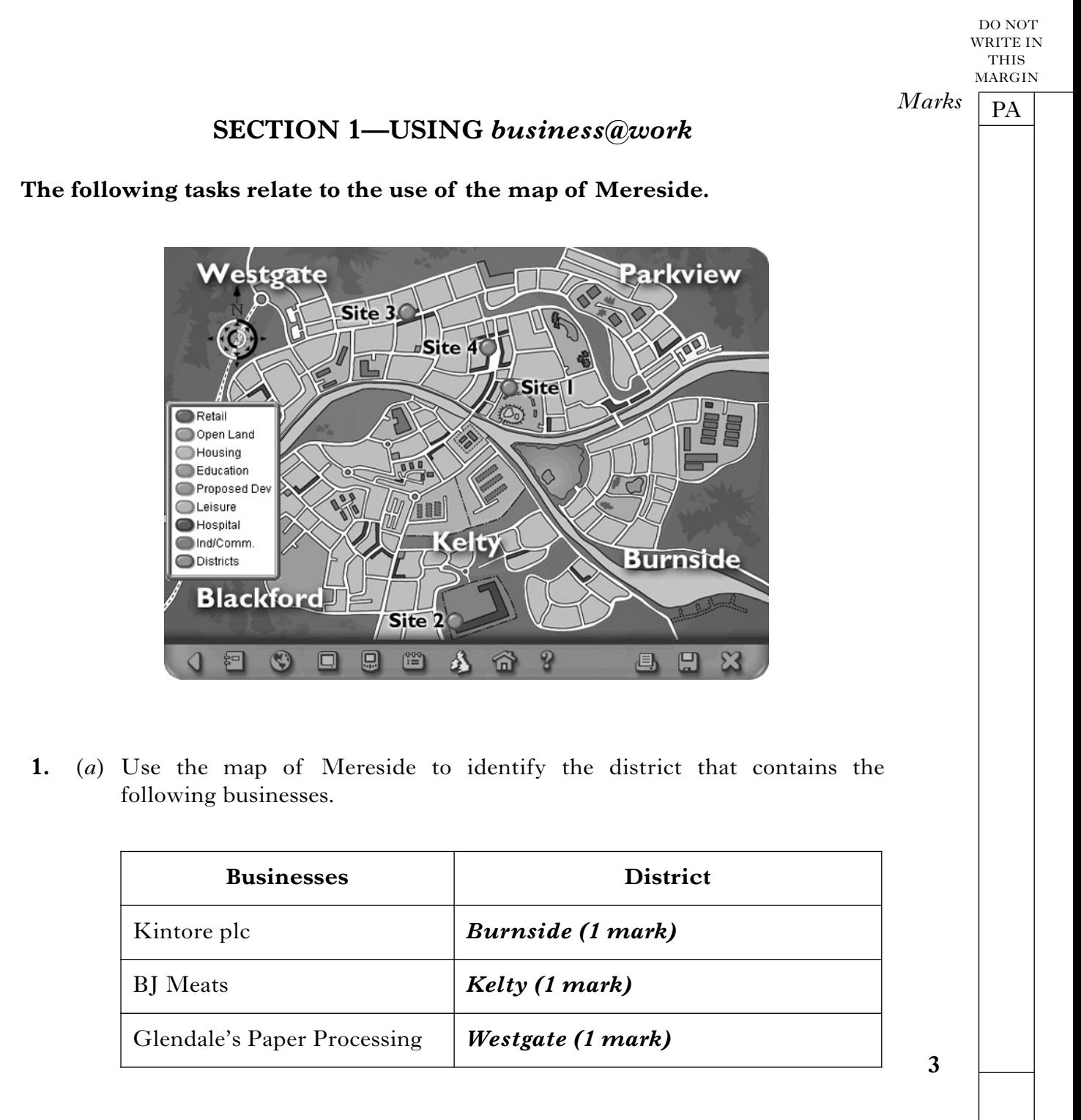

(*b*) Use the map of Mereside to identify which site is closest in location to the given area of interest.

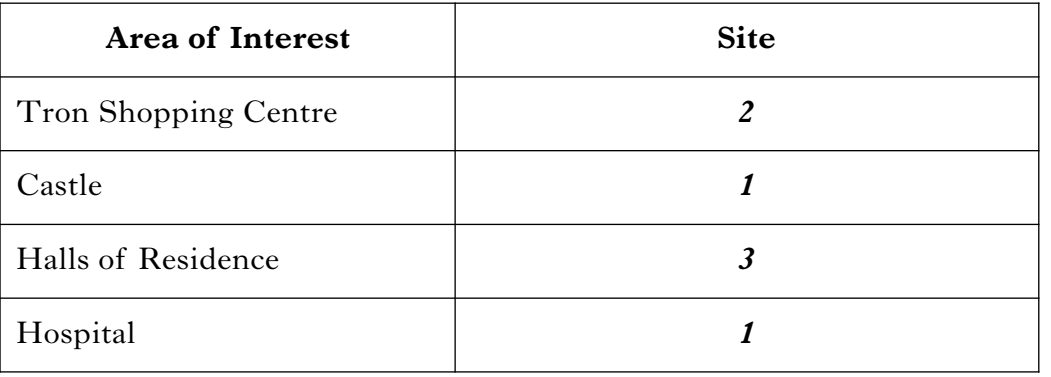

**4**

DO NOT WRITE IN THIS MARGIN

PA *Marks*

**2.** Once you have clicked on a particular site, **2** more screens of information about the site are available to you.

Explain how you access each screen and suggest **one** piece of information gained from **each** screen.

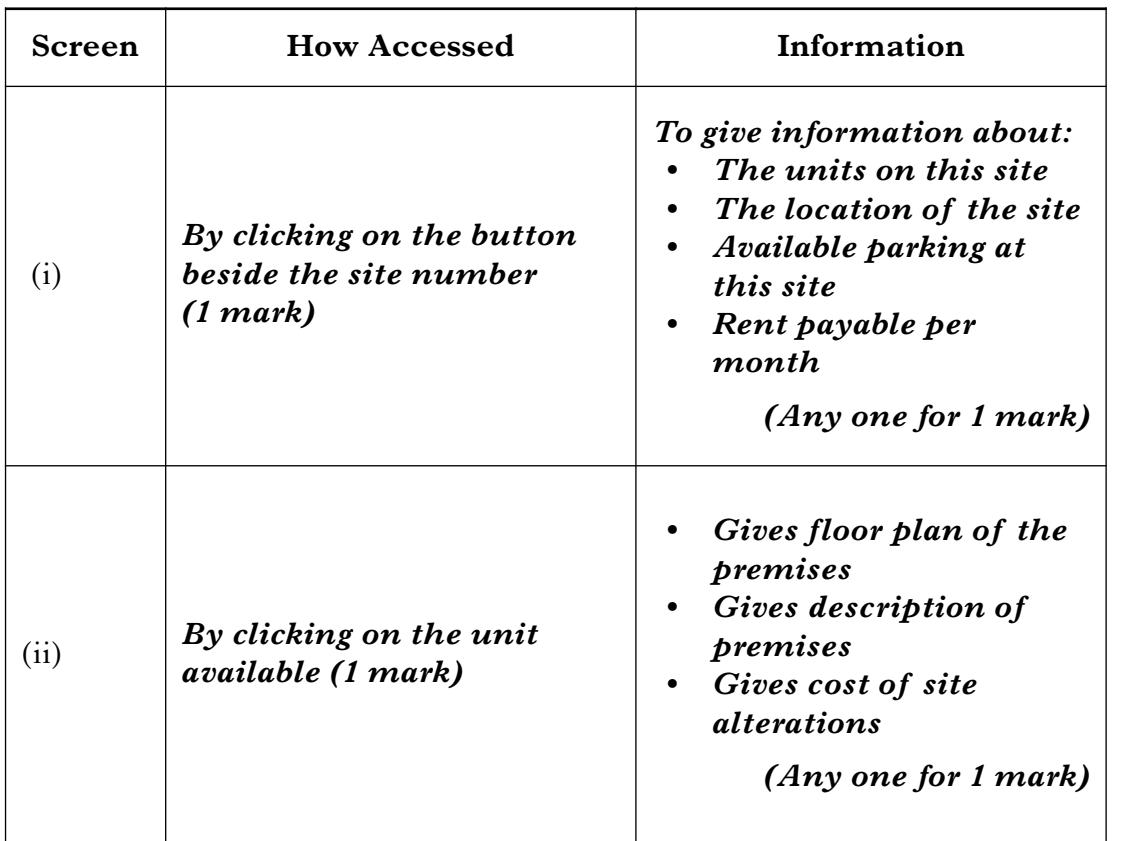

**4**

DO NOT WRITE IN THIS MARGIN *Marks* PA **3.** Once you have interrogated the map, your site information is transferred to the **Site Planner**. **Main Menu** Market Research Internet Site Planner E-Mail Production Planner View/Print Reports  $\Box$ 口 **Coo** A  $\overline{3}$ 円  $\mathbf{C}$ ⋒ 4  $\mathbf{z}$ (*a*) Identify **one** piece of information that has been transferred into your **Site Planner**. *• The amount that you will have to pay for Rent for this site • The amount that you will have to pay for Rates for this site • The cost of alterations that will need to be done to this site* **1** (*b*) (i) Identify **one** piece of information that has been calculated by the **Site Planner**. *The loan required* **1** (ii) Identify the site which is the **least** appropriate on the basis of the financial advice given by Marie and give a reason for your choice. Site *Site no 3 (1 mark)* Reason *The loan required is £12,750, Marie recommends that the loan should be between £5,000 and £6,000 (1 mark)* **2** *Candidates must mention the amount and the parameters to gain one mark*

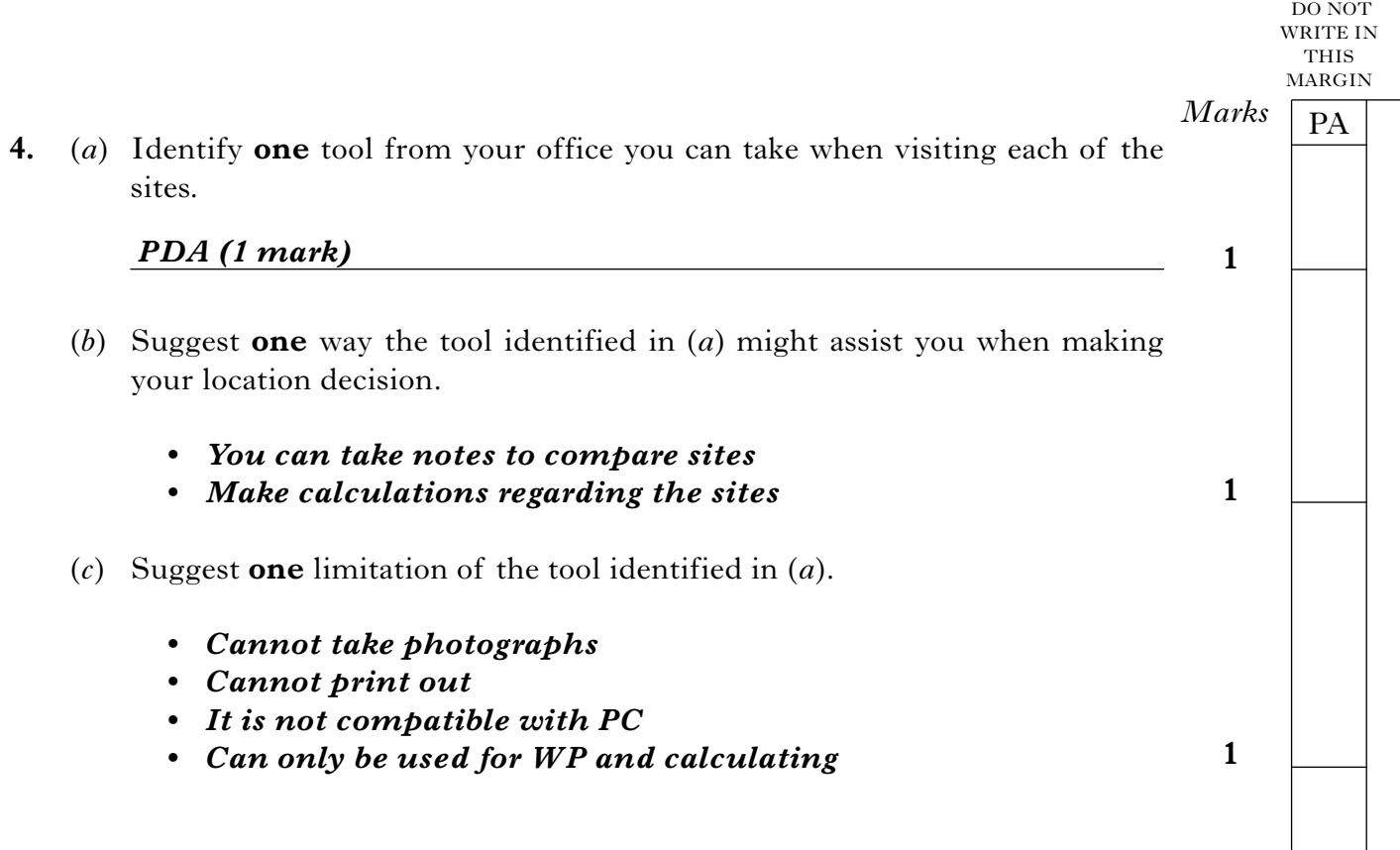

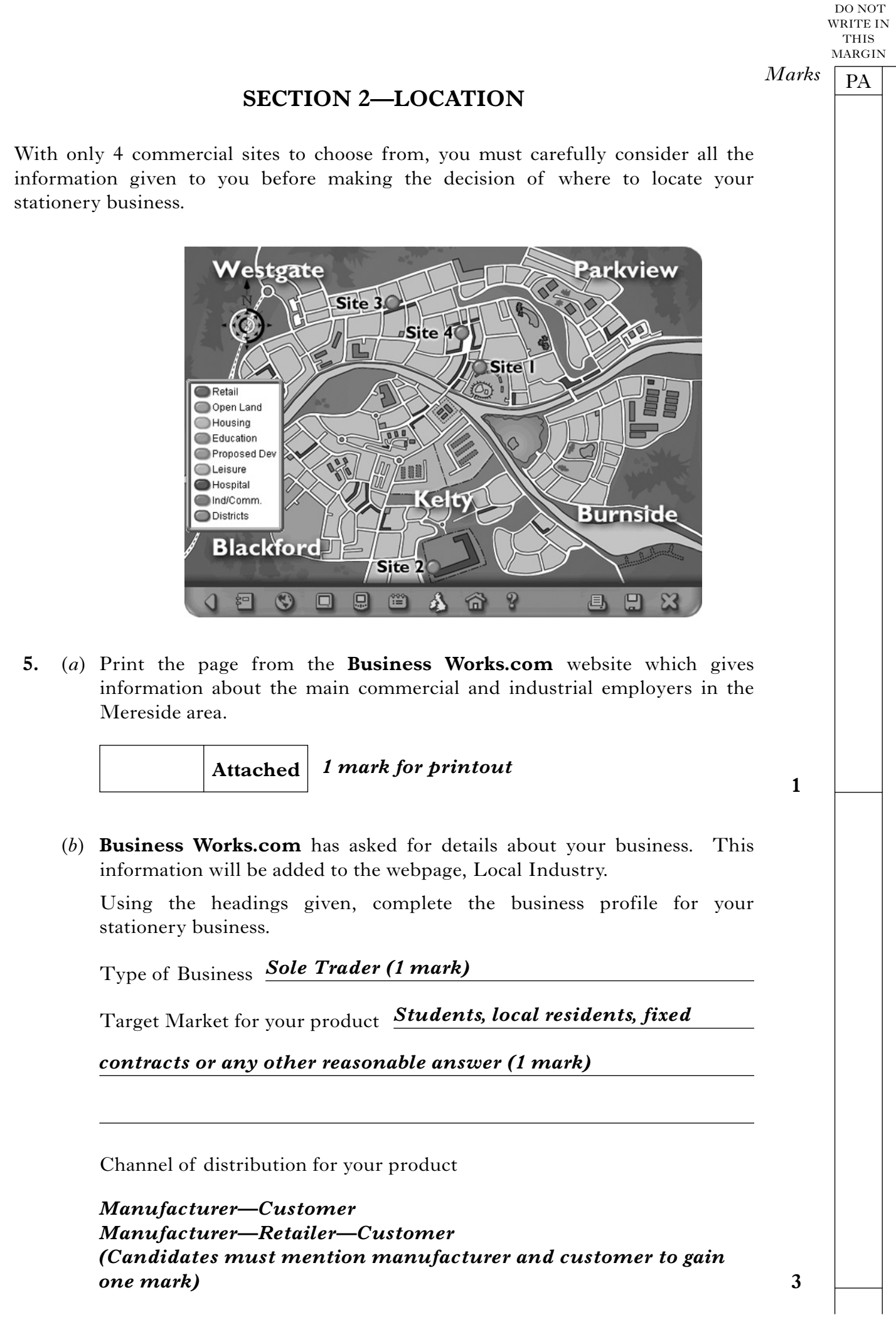

#### *Page ten*

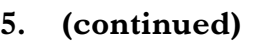

(*c*) Print the page from the **Player's Workbook** which shows your choice of site.

*1 mark for printout*

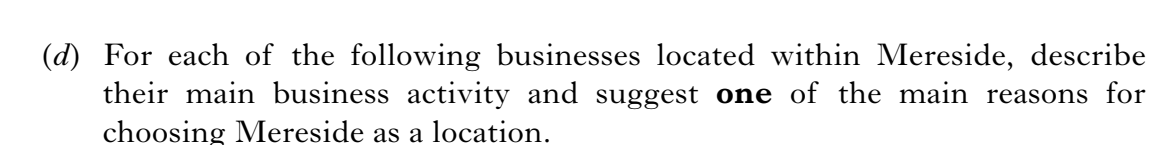

Choose a **different** reason for each location.

**Attached**

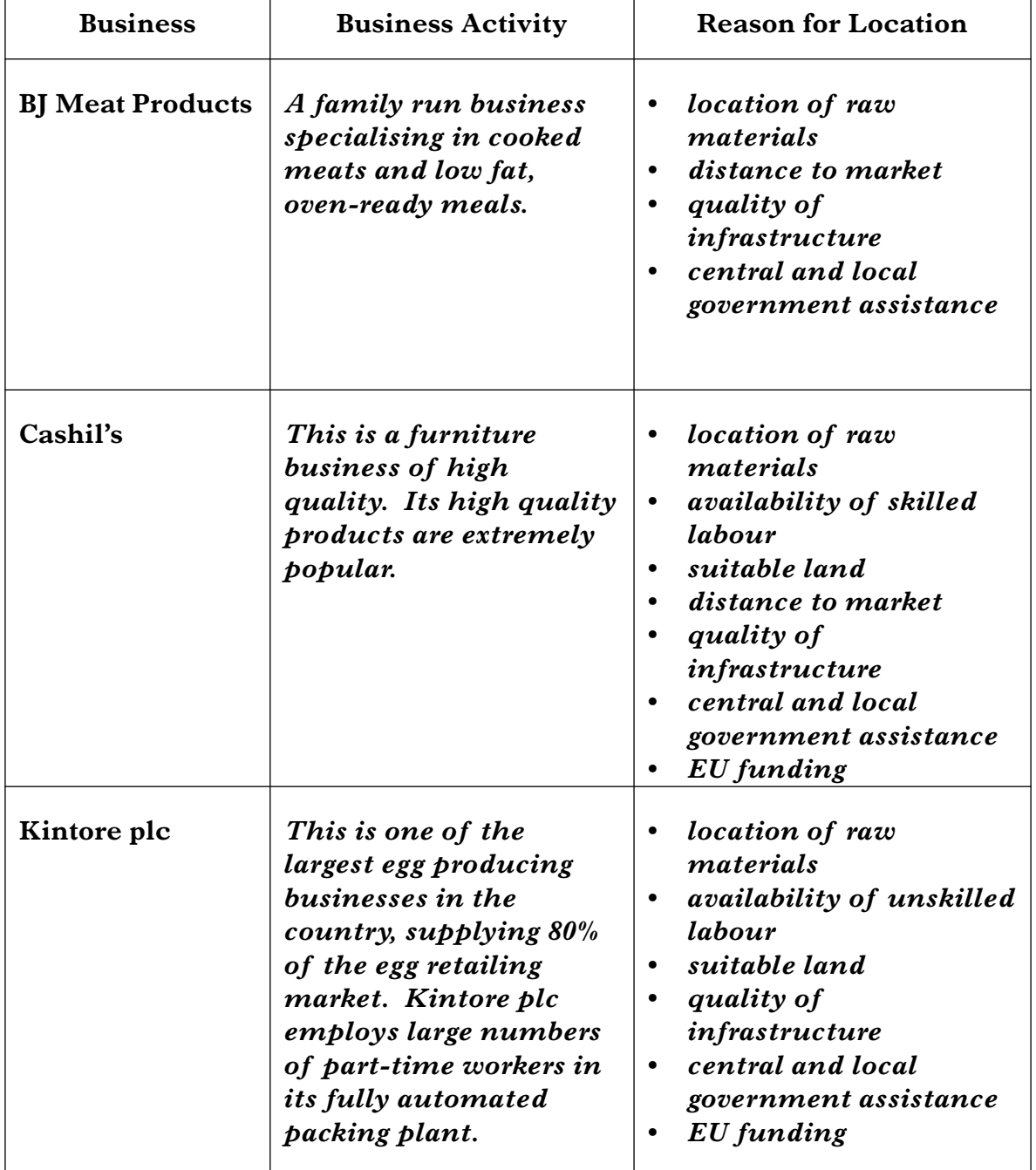

PA

*Marks*

**1**

DO NOT WRITE IN THIS MARGIN

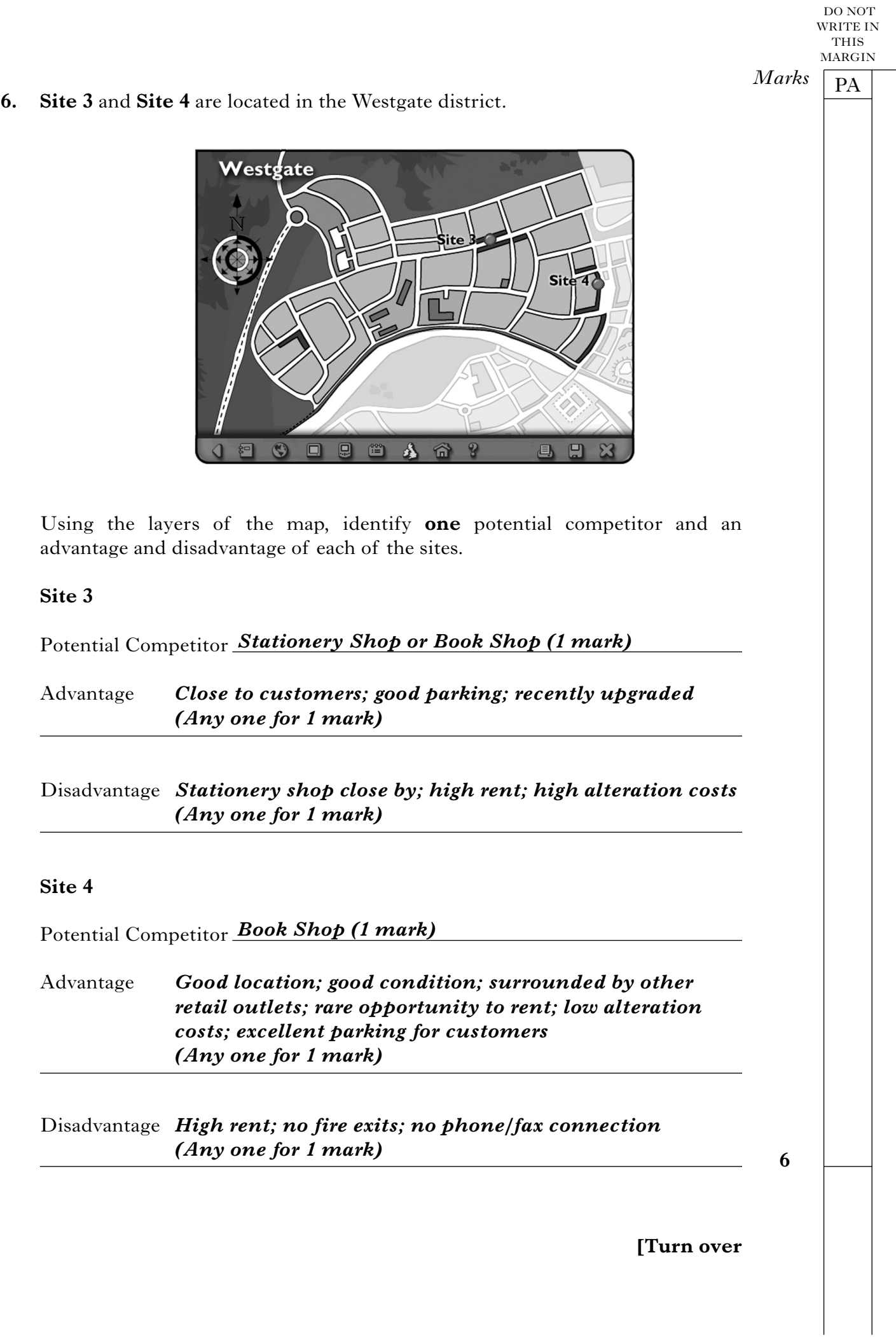

PA MARGIN *Marks*

DO NOT WRITE IN THIS

**7.** The Mereside Chamber of Commerce has given you advice on where to locate your business.

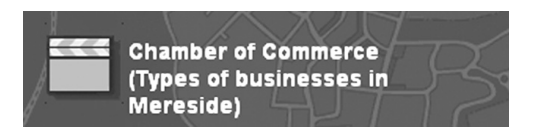

Suggest **3** other external sources of help and advice that may assist you with your location decision.

- *Bank*
- *Lawyers*
- *Accountants*
- *Other Business*
- *Prince's Trust*
- *Local Government*
- *Business Gateway*
- *Other business owners/business people/entrepreneurs*

**3** *Accept any reasonable suggestion that links to their location decision*

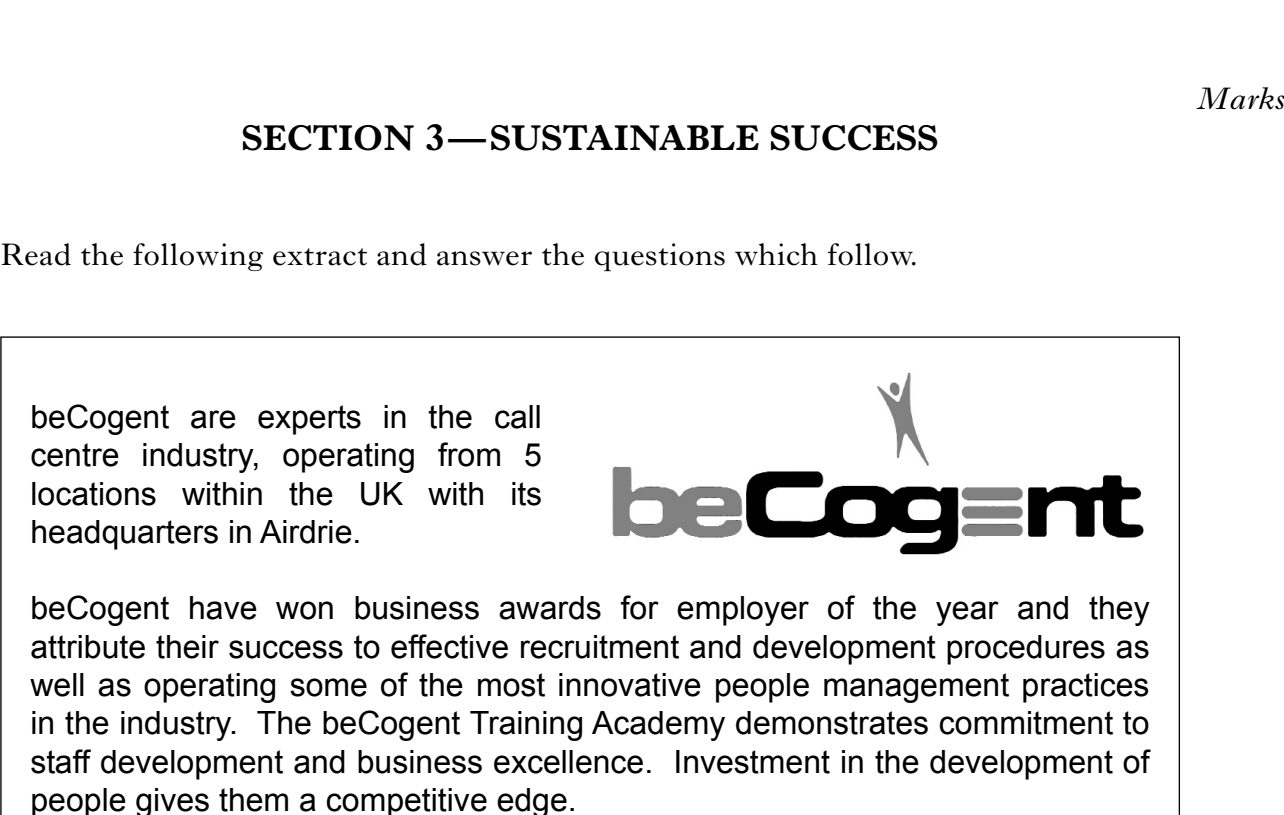

Learning opportunities are available for all staff members. These range from short workshops, on-line tutorials and classroom based courses, through to professional qualifications. External specialists deliver management development programmes.

The fast-track programme offers staff an opportunity to develop in line with their chosen career path. The majority of participants are promoted within one year of attending the programme.

Adapted from www.becogent.com

**8.** (*a*) beCogent are experts in the call centre industry and operate in the tertiary sector. Identify the sector of industry within which your stationery business operates.

*Secondary Sector/Tertiary Sector (1 mark)*

- (*b*) beCogent are a private limited company. In the future, you may wish to become a private limited company. Give **2** advantages of this type of business.
	- *Shareholders have limited liability*
	- *More finance can be raised from shareholders and lenders*
	- *Significant experience and expertise from shareholders and directors*

**2**

**1**

PA

DO NOT WRITE IN **THIS** MARGIN

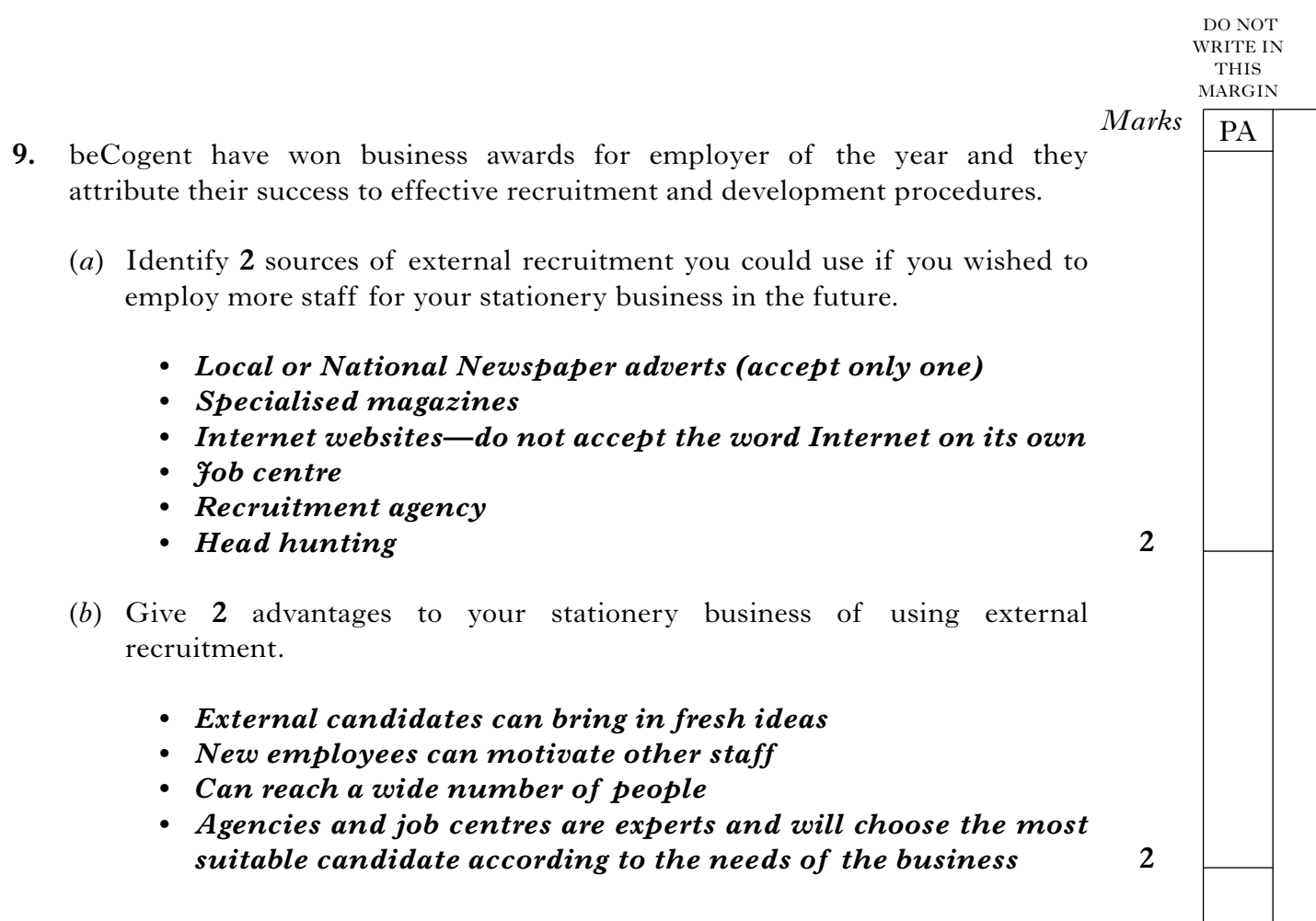

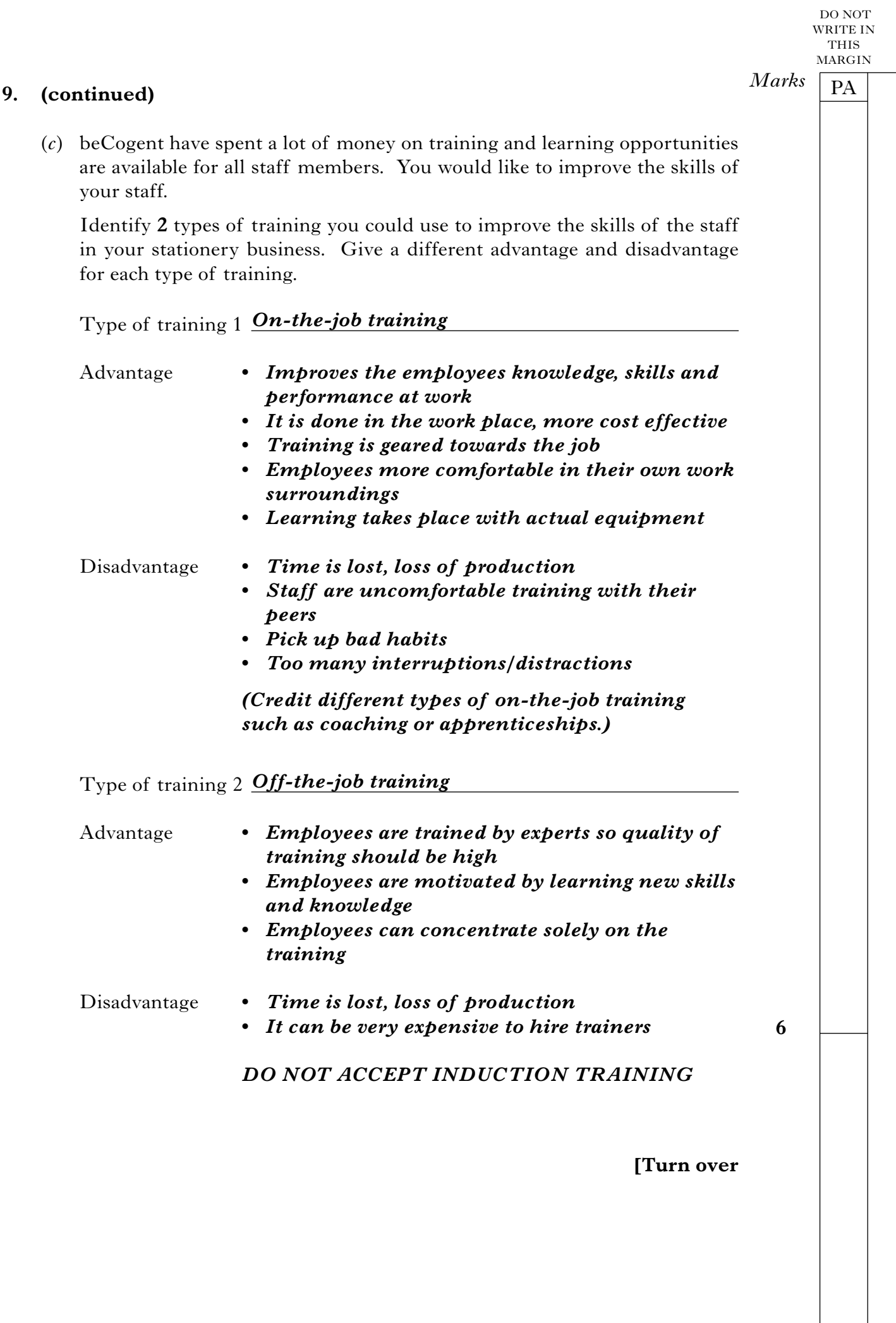

 $\overline{\phantom{a}}$ 

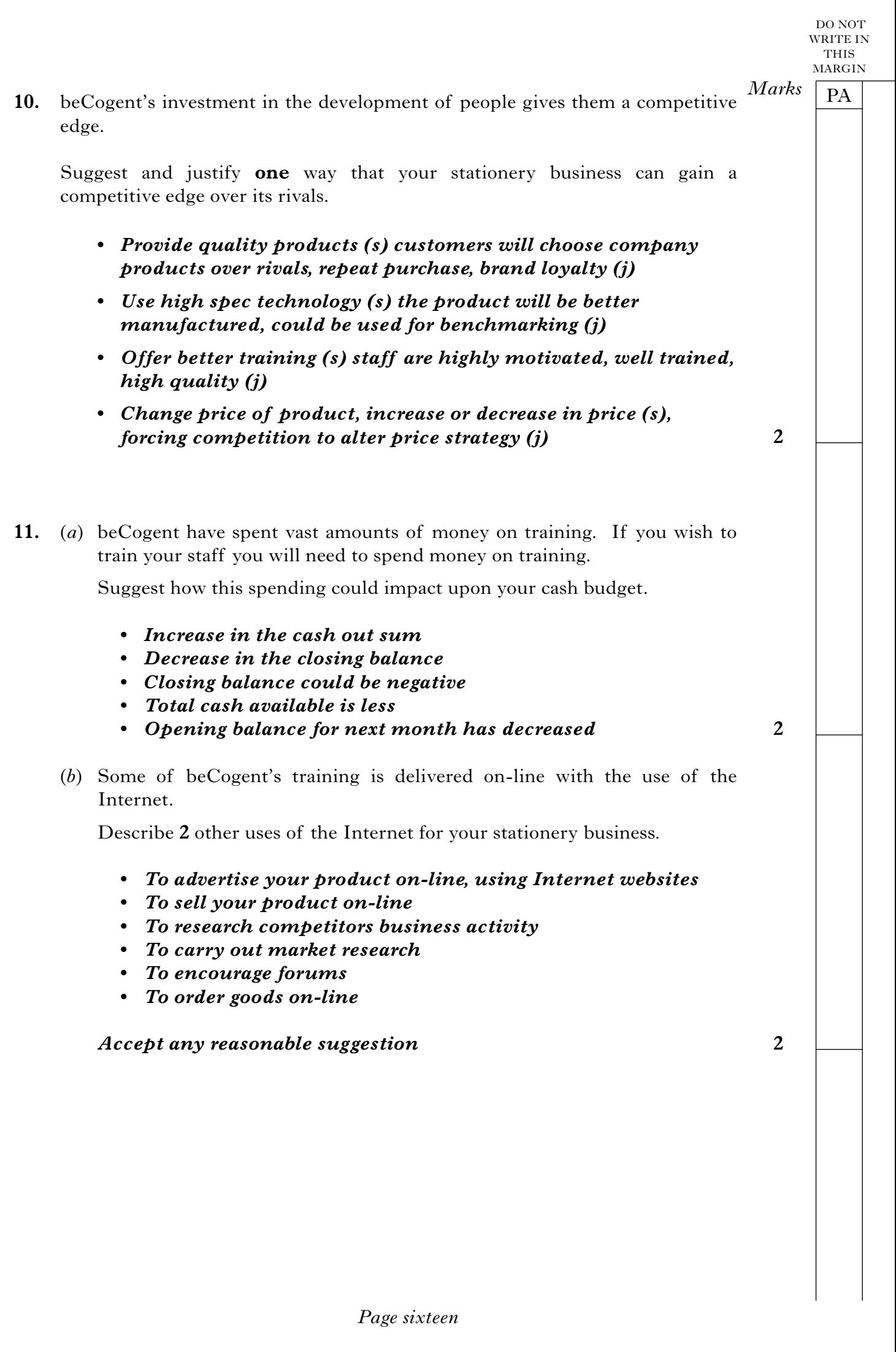

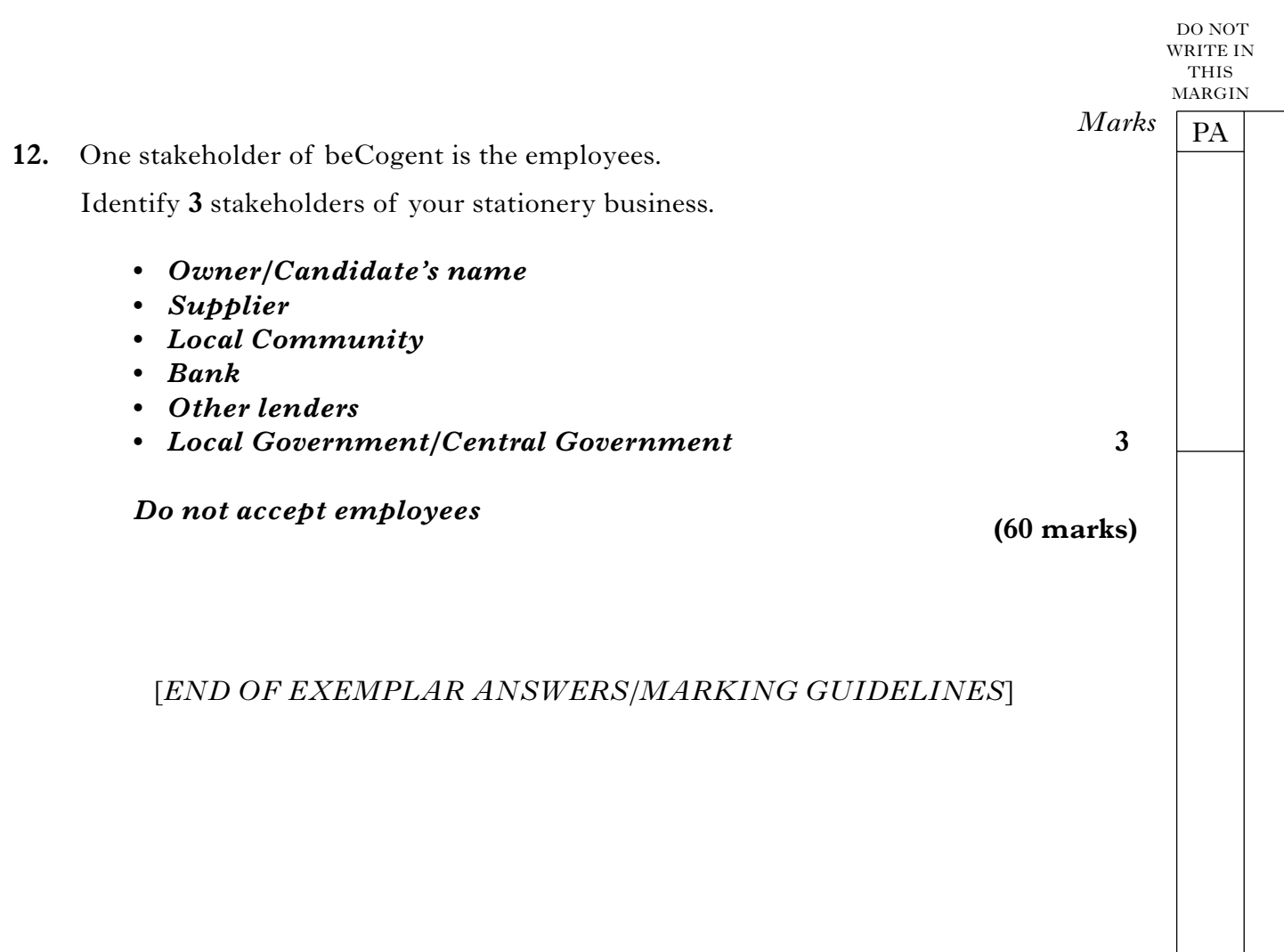

[**BLANK PAGE**]

# **STANDARD GRADE BUSINESS MANAGEMENT PRACTICAL ABILITIES—2011**

## **IMPORTANT INFORMATION**

### **Guidelines for all levels of Practical Abilities Reports**

- **1 All candidates** must experience decision 11 ie "Running their business". The decisions made prior to this are planning decisions which build up to running the business.
- **2** All candidates should have access to their written report **as they work through** the *business@work* **TO DO** list.
- **3** Please ensure that each pupil is being presented at the most appropriate level.
- **4** Candidates are asked to reflect on decisions taken during *business@work*. Candidates' answers should relate to their original decisions. These may differ from one candidate to another.
- **5** In addition to information contained within *business@work* candidates can refer to other course notes.
- **6** Credit level candidates should not write their answers on the question paper. Answers should be written in ink or word processed on separate sheets of paper. Foundation and General level candidates should use the workbook provided by SQA to complete their reports.

### **Guidelines for assessing**

- **1** Marks should be allocated according to the exemplar answers/marking guidelines provided. **No half marks must be awarded.**
- **2** Teachers are encouraged to analyse carefully all pupil answers, particularly at Credit level, to ensure marks awarded are warranted at this level.
- **3** Teachers should use their professional judgement to award marks based on the exemplar answers and guidelines for marking provided.
- **4** If candidates provide answers and justifications which are not included in the exemplar answers provided, but are nonetheless valid, teachers should award marks appropriately.
- **5** Exemplar answers/marking guidelines with all amendments clearly shown should be included with the candidate sample for verification.

### **SPECIFIC INFORMATION (FOUNDATION/GENERAL/CREDIT LEVEL REPORTS)**

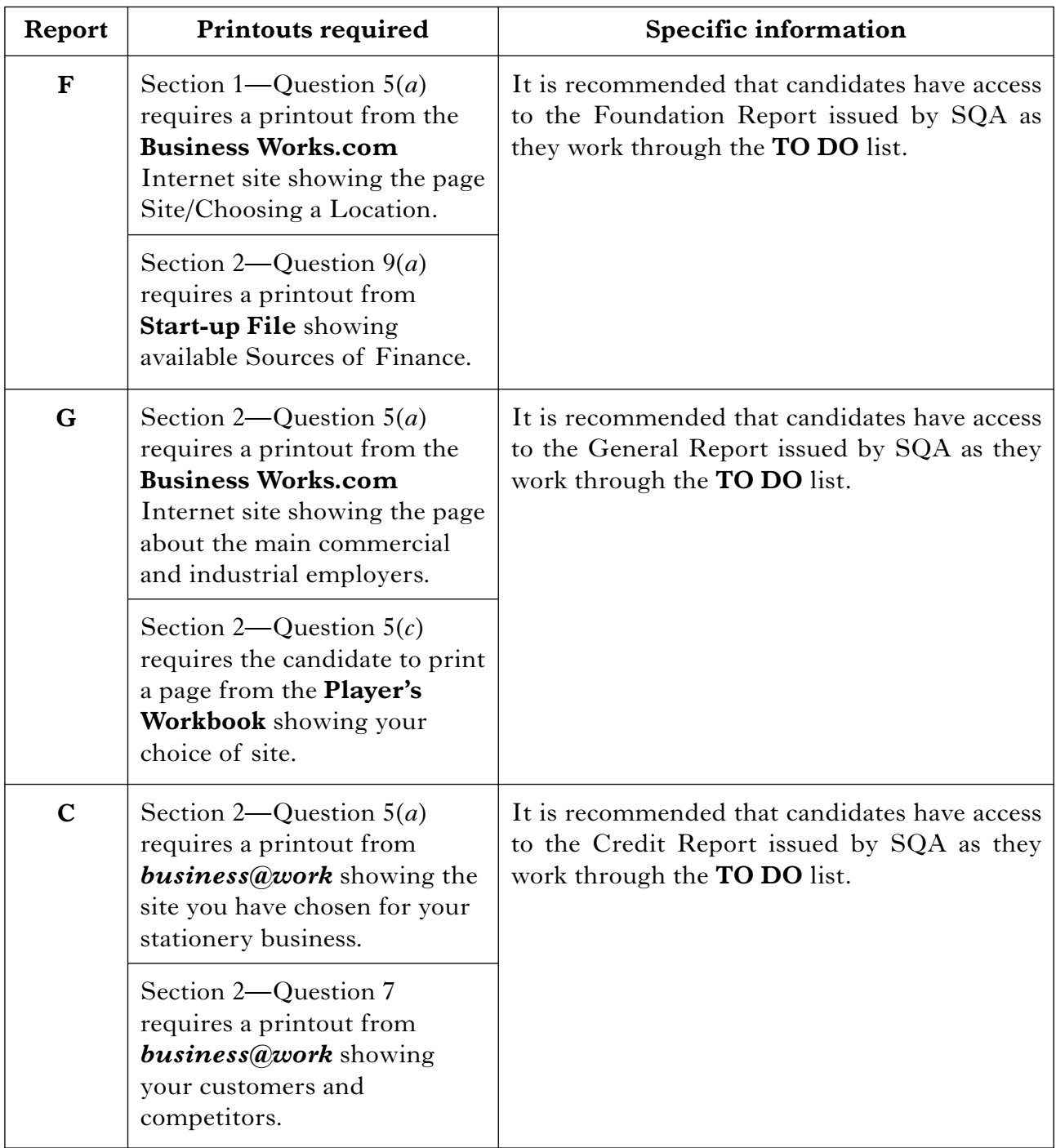

[*END OF IMPORTANT INFORMATION*]

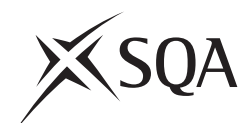

## **National Qualifications 2011**

## **Standard Grade Business Management—Practical Abilities**

### **Notes to Teachers on Internal Assessment and Completion of Internal Assessment Flyleaf**

#### **1 General**

Reference should be made to Section 6 7 *Internal Assessment of Practical Abilities* in the Arrangements in Business Management issued in 1998.

#### **2 The Report**

Every candidate should be issued with a set of tasks at the appropriate Level to enable them to complete a Report for Practical Abilities Assessment.

Candidates should be familiar with the *business@work* simulation (Stationery Scenario) issued on CD ROM 1.1 (or updated CD ROM 2.1) previously by the Scottish Qualifications Authority.

To complete the tasks candidates may access:

- the *business@work* simulation
- their own Player's Workbook (produced by *business@work* during the familiarisation process)
- other course materials.

Remind candidates that:

- all work submitted must be their own. (If it is established that the work of another candidate has been submitted as their own, SQA may cancel awards in all their subjects.)
- requests for teacher assistance, if excessive, may reduce the grade awarded for the work. (Teachers should distinguish between clarification and assistance—see paragraph 6 7 1 of the Arrangements.)

No work or material may be taken out of the centre.

### **3 Assessment**

Assess each report and record the marks on **Internal Assessment Flyfleaf** for each candidate concerned in accordance with paragraph 6 7 2 of the Arrangements.

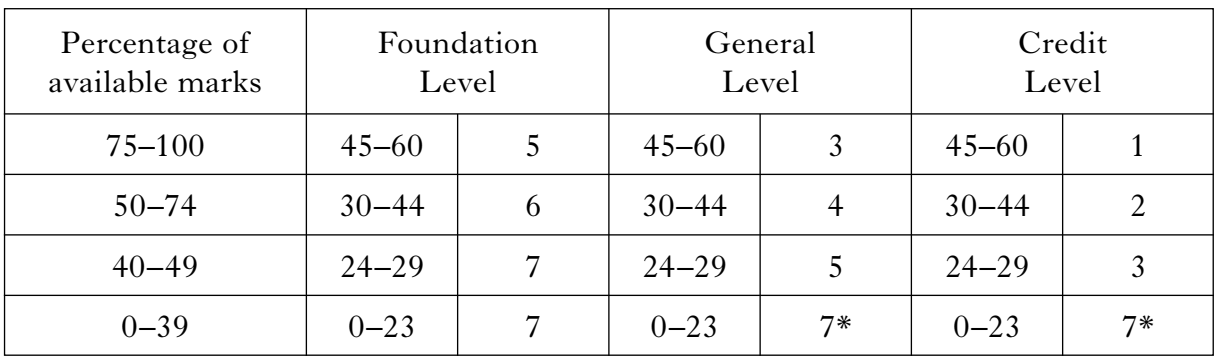

The following table shows the relationship between marks and grades.

### **\* Grades 6 and 4 are not available at General and Credit Levels respectively. Candidates who do not complete the TO DO list should be awarded a grade 7.**

Enter the final grade for each candidate in the appropriate box on the front page of **Internal Assessment Flyleaf**.

Teachers should note that:

- a the completed **Internal Assessment Flyleaf** for each candidate
- b the completed *business@work* Report for each candidate
- c a printout of a class list with passwords\*
- d a printout of each candidate's TO DO list\*
- e any other printouts required by the F, G and C Reports
- f a copy of exemplar answers/marking guidelines with any additions made

will be required for central verification.

In early March 2011, Forms SGER 00 will be issued for the recording and submission of the final grades to SQA. Appropriate returns must be submitted by the due date.

If any candidate experiences technical difficulties as a result of using the CD ROM, this must be documented **at the time** in the event that SQA might request such information prior to Central Verification.

\* Teachers should refer to the *business@work* User Guide issued to centres with the CD for further information on how to carry out printouts.

Teachers should refer to the document *Important Information* for further information relating to the F, G and C Reports.